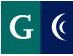

### ACCESS THE SELF-ASSESSMENT - EMPLOYEE

- Navigate to your Workday inbox.
  - **OR**
- Navigate to your Workday home page.

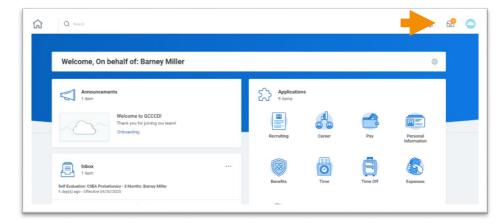

| Actions (1) Archive                                          | Complete Self Evaluation                                                                                                    | ☆ 🖶 🐵 ご                                 |
|--------------------------------------------------------------|----------------------------------------------------------------------------------------------------|-----------------------------------------|
| Viewing All 🗸 Sort By: Newest 🗸 🗸                            | Self Evaluation: CSEA Probationary - 3 Months: Barney Miller Actors                                                                                                    |                                         |
|                                                              | 1 day(s) ago - Effective 04/30/2020                                                                                                    |                                         |
| If Evaluation: CSEA Probationary - 3 Months:<br>arney Miller |                                                                                                    | Review Period<br>04/01/2020 - 04/30/202 |
| day(s) ago - Effective 04/30/2020                            | Standard ~                                                                                                    |                                         |
|                                                              |                                                                                                    |                                         |
|                                                              | NOTE FOR EMPLOYEE<br>Completing the notings on the self-assessment is optional. However, the self-assessment must be submitted in order to confinue to process. Whether you comp<br>core to cirk to be summary page and click the submit buttus within two weeks.                                                                                                    | lete the ratings or not, please be      |
|                                                              | NOTE FOR SUPERVISOR:<br>The self-assessment of your employee is optional. As a result, you will receive one of the following three scenarios from the CSEA Employee Self-Assessment:                                                                                                    |                                         |
|                                                              | Non-completed assessment form. This means the employee has systed out of writing their self-assessment.     Purstaily completed form. This means the employee has started their self-assessment, but decided not to complete and has systed out.     Completed form. Pises starts the Tomployee's has advantable consideration where you are completing your evaluation of their performance. |                                         |

#### **OPT-OUT OF SELF-ASSESSMENT**

- The self-assessment is **optional** for CSEA and CONFIDENTIAL employees.
- Navigate to the "Gear" icon in the upper right hand corner of the self-assessment task, and select "Skip This Task".
  - **OR**
- Navigate to the "Summary" section of the self-assessment and select "Submit".

| Complete Self Evaluat                                                                                                 | tion<br>bationary - 3 Months: Barney Miller (Actions)                                                                                                    | ☆ 🖶 🕸 🖓                                                    |
|----------------------------------------------------------------------------------------------------|----------------------------------------------------------------------------------------------------|------------------------------------------------------------|
| Sell Evaluation. CSEA Pro                                                                                             | Jationary - 5 Monturs, Darney Miller Actions                                                                                                    | Reassion                                                   |
| I day(s) ago - Effective 04/30/2020                                                                                   |                                                                                                    | Skip This Task                                             |
|                                                                                                    |                                                                                                    | 04/I View Details /2020                                    |
|                                                                                                    | Standard ~                                                                                                    |                                                            |
| _                                                                                                    |                                                                                                    |                                                            |
|                                                                                                    |                                                                                                    |                                                            |
| NOTE FOR EMPLOYEE:<br>Completing the ratings on the self-assessm<br>sure to click to the summary page and click       | ent is optional. However, the self-assessment must be submitted in order to continue to pr<br>the submit button within two weeks.                                                                                                    | rocess. Whether you complete the ratings or not, please be |
|                                                                                                    |                                                                                                    |                                                            |
|                                                                                                    |                                                                                                    | iniovee Self-Assessment                                    |
|                                                                                                    | ptional. As a result, you will receive one of the following three scenarios from the CSEA Em                                                                                                    |                                                            |
| The self-assessment of your employee is on<br>Non-completed assessment form. T<br>Partially completed form. This mean | pional. As a result, you will receive one of the following infee scenarios from the CSEA em<br>his means the employee has opted out of writing their self-assessment.<br>Is the employee has started their self-assessment, but decided not to complete and has op<br>pioprevs Self-Assessment under consideration when you are completing your evaluation o | sted out.                                                  |
| Non-completed assessment form. T     Partially completed form. This mean                                              | his means the employee has opted out of writing their self-assessment.<br>Is the employee has started their self-assessment, but decided not to complete and has op                                                                                                    | sted out.                                                  |

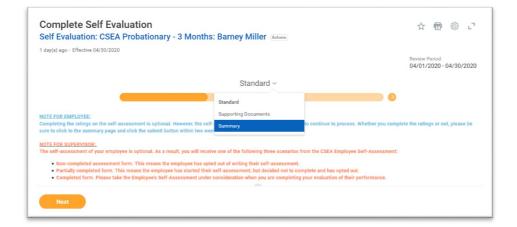

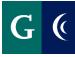

#### **COMPLETE THE SELF-ASSESSMENT**

- Self-Assessment is optional for CSEA and CONFIDENTIAL employees.
- Expand the template with the "Toggle Full Screen Viewing Mode" button for a full-screen view of the self-assessment template.

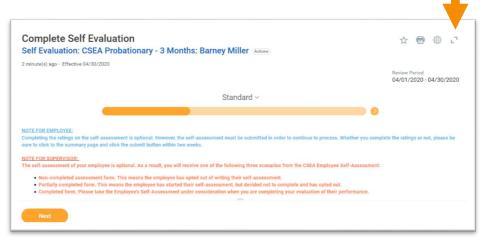

- Navigate through each section or "Element" of the self-assessment template.
- Assign a rating to each Element (competency). Enter any comments in the "**Answer**" section of each Element.
- Select the "Checkmark" on the right side of the Element to save your responses.
- Select the "**Pencil**" to expand the next Element section.
- Select "Next" to navigate to the next section of the assessment.

| mployee Evaluation      |   |                                     |                       |  |
|-------------------------|---|-------------------------------------|-----------------------|--|
| ating                   | 6 |                                     |                       |  |
| Meets Standards         | • |                                     |                       |  |
| select one              |   | ig the standard of performance requ | ired for the position |  |
| Exceeds Standards       |   | g the standard of performance requ  | nea los trie position |  |
| Meets Standards         |   | $\sim$ :                            | 2 <sup>2</sup>        |  |
| Does Not Meet Standards |   |                                     |                       |  |

| Element<br>Quality of Work: accuracy, c | ompleteness, neatness, thoroughness.              | A                    | $\checkmark$ |
|-----------------------------------------|---------------------------------------------------|----------------------|--------------|
| Employee Evaluation                     |                                                   |                      |              |
| Rating                                  |                                                   |                      |              |
| Meets Standards                         | <b>v</b>                                          |                      |              |
| Work performance is consis              | tent in meeting the standard of performance requi | red for the position |              |
| Work performance is consis              | tent in meeting the standard of performance requi | red for the position |              |
|                                         |                                                   | red for the position |              |
| Answer                                  |                                                   |                      |              |

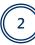

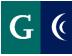

## **GOALS FOR GROWTH (Annual Evaluations Only)**

Add goals, as desired. Your manager may also add goals while completing the evaluation.

- Add the name of the goal in the "Goal" field
  - In subsequent years, you may choose from an Existing Goal.
- Describe the goal in the "Description" field
- Add a due date, if applicable
- Select a Status
- Milestones break a large goal down into manageable action items. These are optional. If desired, click "Add Milestone."
- Click Next to proceed or Add to add another goal

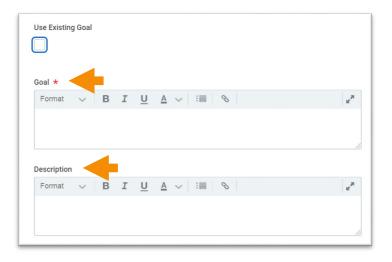

| MM / DD / YYYY 📄 |  |
|------------------|--|
|                  |  |
| tatus            |  |

### ATTACH SUPPORTING DOCUMENTS

Attaching supporting documents is optional. Examples of supporting documents might include: an email from a colleague, work product, relevant metrics, etc.

• Navigate to the "Supporting Documents" section of the template.

|                      | Employee |  |
|----------------------|----------|--|
| Supporting Documents | Add      |  |
| Summary              |          |  |
|                      |          |  |

OR

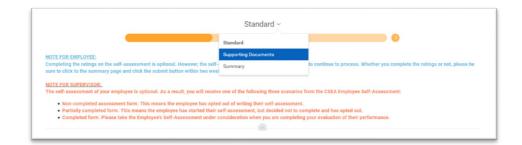

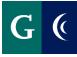

• Select the "Add" button and then select the "Attach" button.

|                      | Supporting Documents |
|----------------------|----------------------|
| Standard             | Employee             |
| Supporting Documents | Add                  |
| Summary              |                      |
|                      |                      |
| Back Next            |                      |

|                                         | Supporting Documents ~ |  |
|-----------------------------------------|------------------------|--|
| Employee                                |                        |  |
| Employee                                |                        |  |
| Evaluation Supporting Docume<br>(empty) |                        |  |

- Select your supporting documents.
- Select "Next".

|                                           | Supporting Documents ~ |                               |
|-------------------------------------------|------------------------|-------------------------------|
|                                           |                        |                               |
| Employee                                  |                        |                               |
| Evaluation Supporting Document<br>(empty) |                        | $\langle \mathcal{A} \rangle$ |
| File ≽ Workday Off-Campus Access.pdf      |                        |                               |
| Updated By<br>(empty)                     |                        |                               |
| Upload Date<br>(empty)                    |                        |                               |
| Back Next                                 |                        |                               |

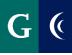

#### SUBMIT COMPLETED SELF-ASSESSMENT

Navigate to the **"Summary**" section of the template and select the **"Submit**" button to finalize the self-assessment. The self-assessment is then routed to your manager/supervisor.

| Complete Self Evaluation<br>Self Evaluation: CSEA Probationary - 3 Months: Barney Miller Action | ☆ 昏 ⊕ ℃                                  |
|-------------------------------------------------------------------------------------------------|------------------------------------------|
| 1 day(s) ago - Effective 04/30/2020                                                             | Review Period<br>04/01/2020 - 04/30/2020 |
| Standard                                                                                        | Guide Me                                 |
| Element<br>Quality of Work: accuracy, completeness, neatness, thoroughness.                     | I                                        |
| Employee Evaluation                                                                             |                                          |
| Rating<br>Meets Standards                                                                       |                                          |
| Work performance is consistent in meeting the standard of performance required for the position |                                          |
| Answer Submit Save for Later Close                                                              |                                          |

#### OR

| 1 day(s) ago - Effective 04/30/20 | 20                                                                                                    |                                                                          | Review Period                                                             |
|-----------------------------------|----------------------------------------------------------------------------------------------------|--------------------------------------------------------------------------|---------------------------------------------------------------------------|
|                                   |                                                                                                    |                                                                          | 04/01/2020 - 04/30/20                                                     |
|                                   |                                                                                                    | Standard ~                                                               |                                                                           |
|                                   |                                                                                                    | Standard                                                                 | •                                                                         |
| NOTE FOR EMPLOYEE:                |                                                                                                    | Supporting Documents                                                     |                                                                           |
|                                   | f-assessment is optional. However, the self-<br>e and click the submit button within two wee                                                                                                  | Summary                                                                  | to continue to process. Whether you complete the ratings or not, please b |
| Non-completed assessme            | ployee is optional. As a result, you will receive<br>ent form. This means the employee has opter<br>This means the employee has started their s<br>are the Employee's Self-Assessment under c | d out of writing their self-assessm<br>elf-assessment, but decided not t | to complete and has opted out.                                            |
|                                   |                                                                                                    |                                                                          | cong your evaluation of their performance.                                |

| Success! Event submitted<br>Self Evaluation: CSEA Probationary - 3 Months: Barney Miller<br>2 minute(s) ago - Effective 04/30/2020 | Actions |
|----------------------------------------------------------------------------------------------------|---------|
| Up Next                                                                                                    |         |
| Overall process still in progress<br>Step completed                                                                                |         |

#### SAVE FOR LATER

- Save the assessment task for later if you are unable to complete all of the sections at one time.
- Navigate to the "Summary" section of the template and select the "Save for Later" button.
- Access the assessment template in your Workday inbox to continue with the assessment.

### EMPLOYEE ACKNOWLEDGEMENT (After 1x1 Discussion)

- Navigate to your Workday inbox.
- Enter **"I Acknowledge"** in the **"Status"** field, and enter any final comments as a result of the 1:1 meeting.
- Select "Submit".
- You will receive a Workday notification that the process is complete once HR has reviewed the document.

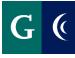

### **EMPLOYEE - VIEW COMPLETED ASSESSMENT**

- Navigate to your Workday "Notifications".
- Select the "Details" link to review the details of the entire process.

|                                                                                              | ţ |   | Ð | C  |
|----------------------------------------------------------------------------------------------|---|---|---|----|
|                                                                                              |   |   |   |    |
| Manager Evaluation: CSEA Probationary - 3<br>Months: Barney Miller                           | X | Ð | ŝ | c. |
| 7 minute(s) ago                                                                              |   |   |   |    |
| Your Performance Assessment process is complete. CSEA Probationary - 3 Months: Barney Miller |   |   |   |    |
| Details Manager Evaluation: CSEA Probationary - 3 Months: Barney Miller                      |   |   |   |    |
|                                                                                              |   |   |   |    |

| <b>Q</b> Sea                      | rch                                   |                             | Ç | Ð | 0 |
|-----------------------------------|---------------------------------------|-----------------------------|---|---|---|
| View Details<br>Manager Evaluatio | n: CSEA Probationary - 3 Months: Barr | ney Miller 🛲                |   |   | • |
|                                   | Acknowledgement                       |                             |   |   |   |
|                                   | Manager Acknowledgement               | Employee Acknowledgement    |   |   |   |
|                                   | Status *<br>I acknowledge             | Status<br>I acknowledge     |   |   |   |
|                                   | Comment<br>Manager Comments           | Comment<br>Comments         |   |   |   |
|                                   | Entered by<br>Ron Harris              | Entered by<br>Barney Miller |   |   |   |

#### **PERFORMANCE WORKLET**

• Add the Performance Worklet to your Workday home page.

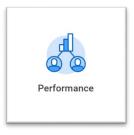

- From the worklet you can:
  - o View completed assessments
  - View goals
  - o View feedback

| View                      |
|---------------------------|
| Reviews                   |
| Goals                     |
| Individual Goal Alignment |
| Feedback Received         |
|                           |